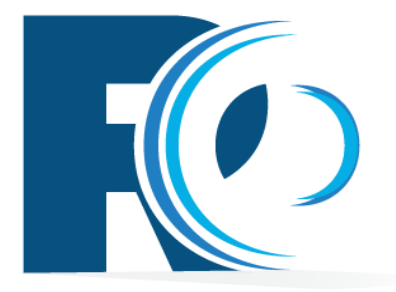

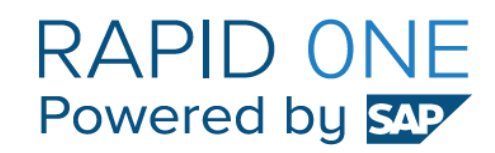

# **הגדרת סנכרון לגוגל**

**מעודכן ל01.08.2019-**

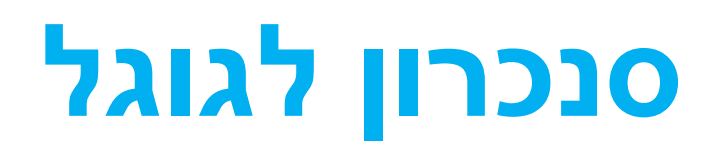

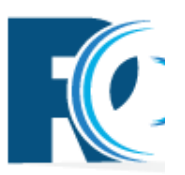

- מובנה בתוכנה
- מוגדר ברמת המשתמש / יומן
	- מתבצע בתדירות קבועה

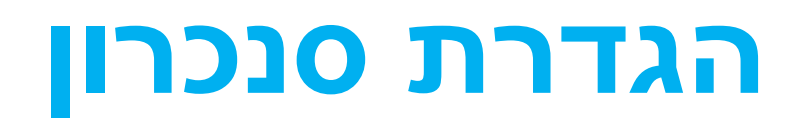

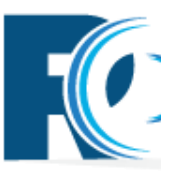

**Contract Contract** 

- יש להכנס למערכת עם המשתמש המיועד לסנכרון.
	- ההגדרה מתחילה מתפריט המשתמש,

יש לבחור ב"הפרופיל שלי".

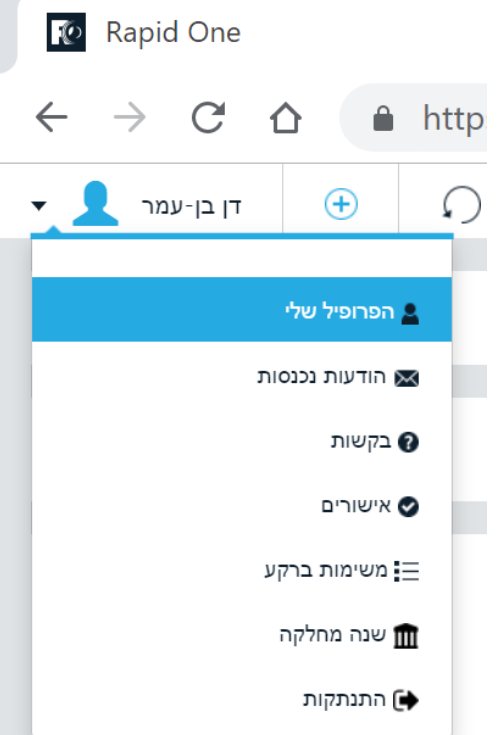

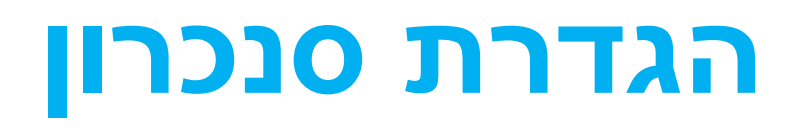

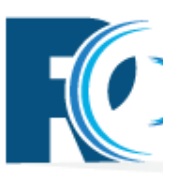

#### • יש לבחור בהגדרות סנכרון יומן לגוגל.

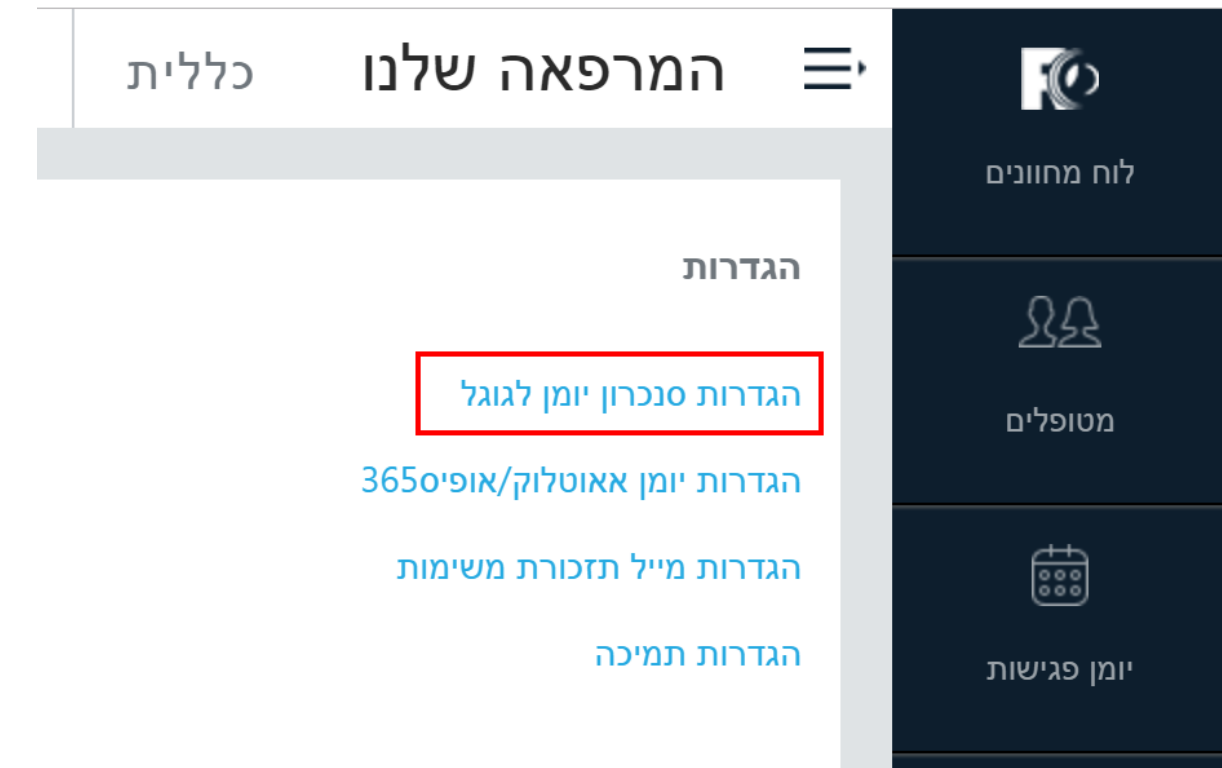

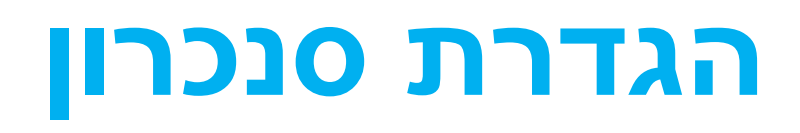

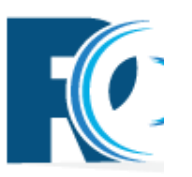

• יעלה חלון של גוגל לבחירת חשבון – יש לבחור מהרשימה או

#### להיכנס לחשבון המבוקש.

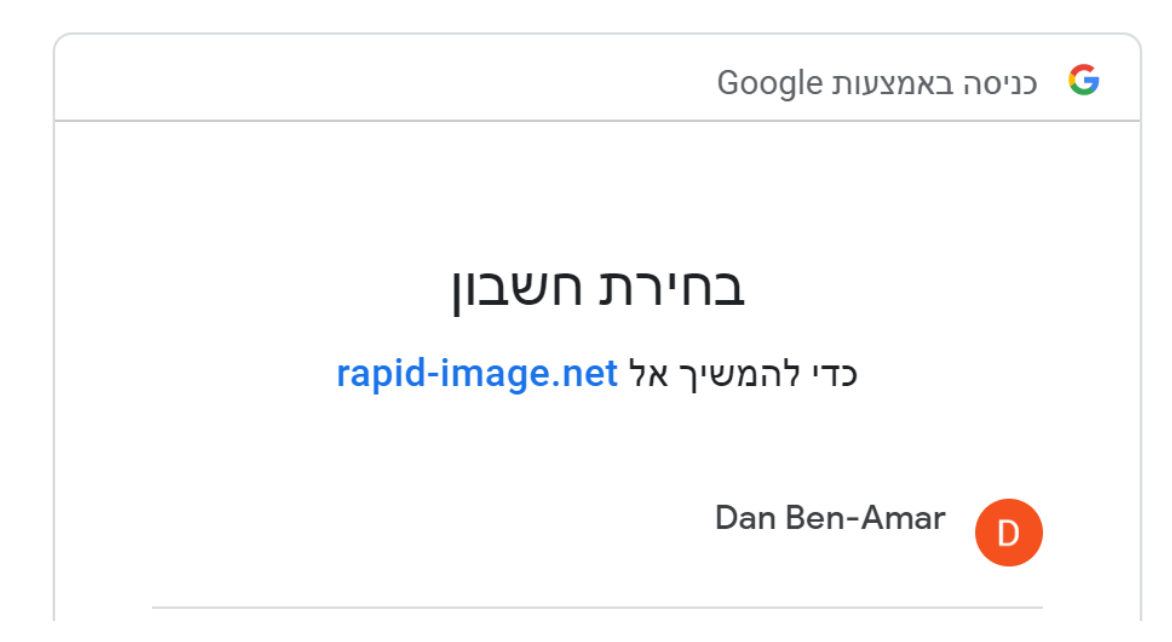

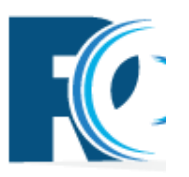

#### • נקבל אזהרה לגבי הרשאות הגישה שהאפליקציה מבקשת – יש

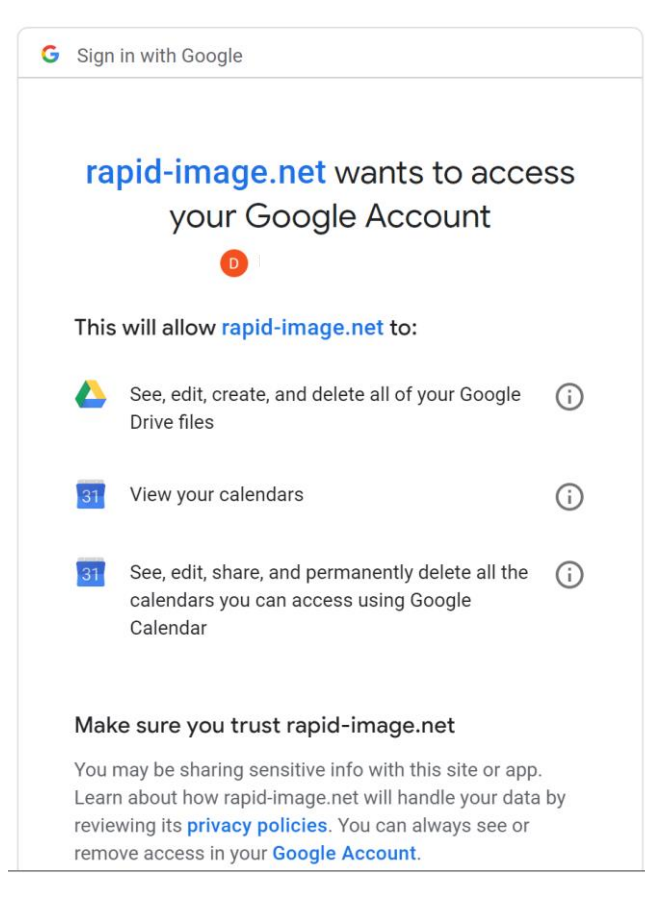

לאשרן.

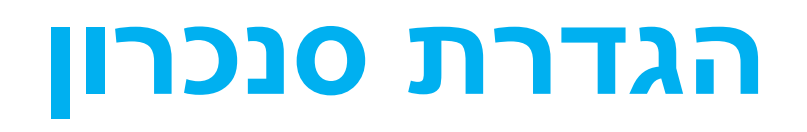

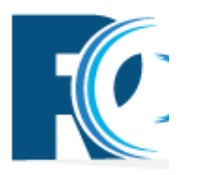

אם טרם בוצעה גישה לחשבון הגוגל הזה מהמחשב בו אתם עובדים, או

שהופעלה אבטחת authentication factor two בחשבון, גוגל עשויה

לדרוש אמצעי אבטחה נוספים, כמו הזנת קוד שיופיע במכשיר הטלפון של בעל המכשיר.

לכן תמיד עדיף לבצע את הפעולה במחשב של בעל החשבון ויש לבצע

את הפעולה כאשר אנו בקשר רציף איתו.

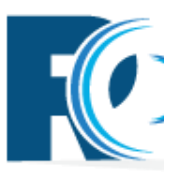

#### • כעת יופיע חלון להגדרת נתוני הסנכרון:

- יומן לאיזה יומן/שכבה בגוגל רוצים לסנכרן הנתונים.
	- סוג סנכרון:
	- חד-כיווני מרפיד ואן לגוגל
		- דו-כיווני –כשמו כן הוא
	- סוג פגישה רלוונטי רק לסנכרון דו-כיווני,

פגישות שנקבעות בגוגל איזה סוג פגישה לשייך להן.

• מחלקה לפגישות מסונכרנות – רלוונטי רק לסנכרון

דו-כיווני, פגישות שנקבעות בגוגל באיזה מחלקה

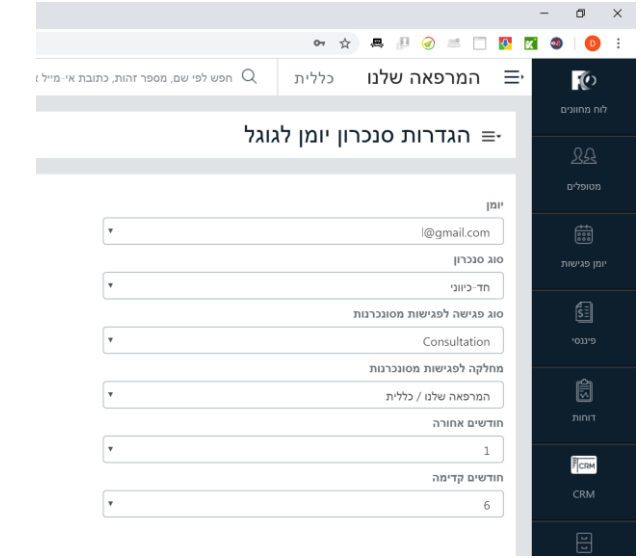

לקבוע אותן.

#### עצור ! במה לבחור ?

#### אם ללקוח יש יומן קיים שרוצה לסנכרן

#### לרפיד ואן. נבחר בסנכרון דו-כיווני,

ונבחר ביומן הקיים שלו בגוגל.

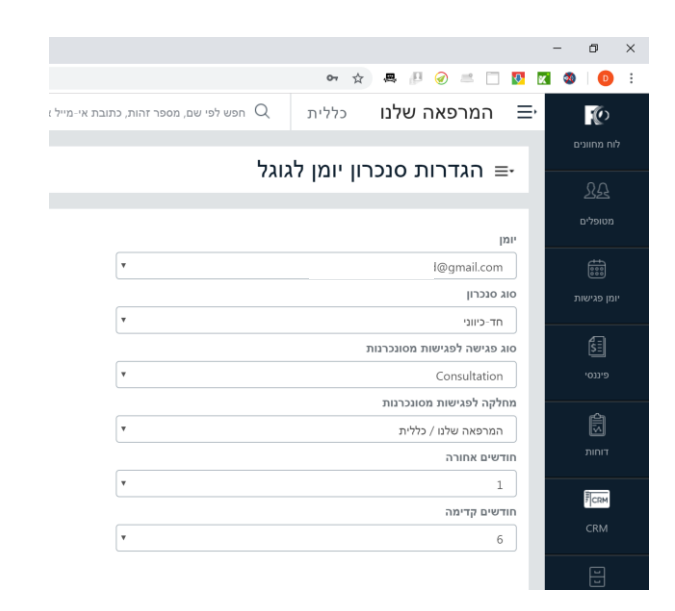

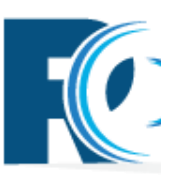

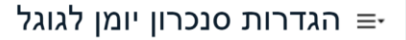

בהתאם לצרכי ורצון הלקוח – נבחר דו-כיווני או חד-כיווני.

זאת באמצעות כפתור יומן חדש.

נעדיף להקים יומן חדש בשם "רפיד".

אם אין לו יומן קיים שרוצה לסנכרן לרפיד ואן.

עצור ! במה לבחור ?

**הגדרת סנכרון**

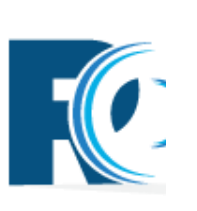

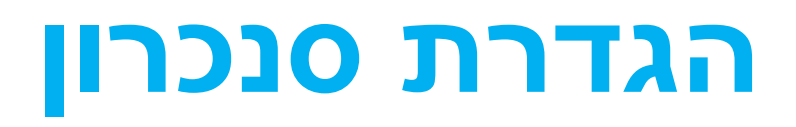

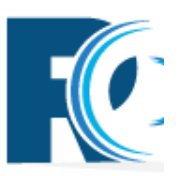

### עצור ! עשה ואל תעשה !

#### לעולם לא נמחוק ללקוח יומן מחשבון הגוגל שלו.

לא קיים ולא חדש שיצרנו.

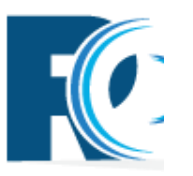

#### • כעת יופיע חלון להגדרת נתוני הסנכרון:

• חודשים אחורה – מספר חודשים אחורה שברצוננו לסנכרן פגישות מרפיד ואן לגוגל. לרוב נסתפק

בחודש אחד בלבד.

• חודשים קדימה – מספר חודשים קדימה שברצוננו לסנכרן מרפיד ואן לגוגל – לרוב ברירת המחדל של

שישה חודשים מתאימה.

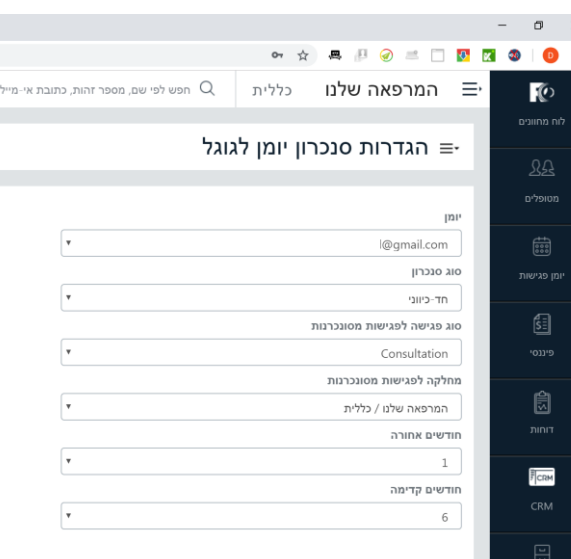

### **תדירות הסנכרון**

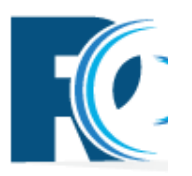

- סנכרון מרפיד לגוגל מתבצע מיידית.
- סנכרון מגוגל לרפיד מתבצע פעם בדקה.
	- סנכרון ראשוני יכול לקחת מספר דקות.

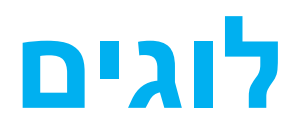

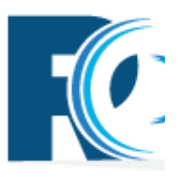

• איך ניתן לבדוק כי באמת מתבצע סנכרון ?

יש להיכנס לניהול עם משתמש בעל תפקיד "מנהל" )או עם ה-admin שלנו(.

• ניהול – לוגים – מצב מערכת.

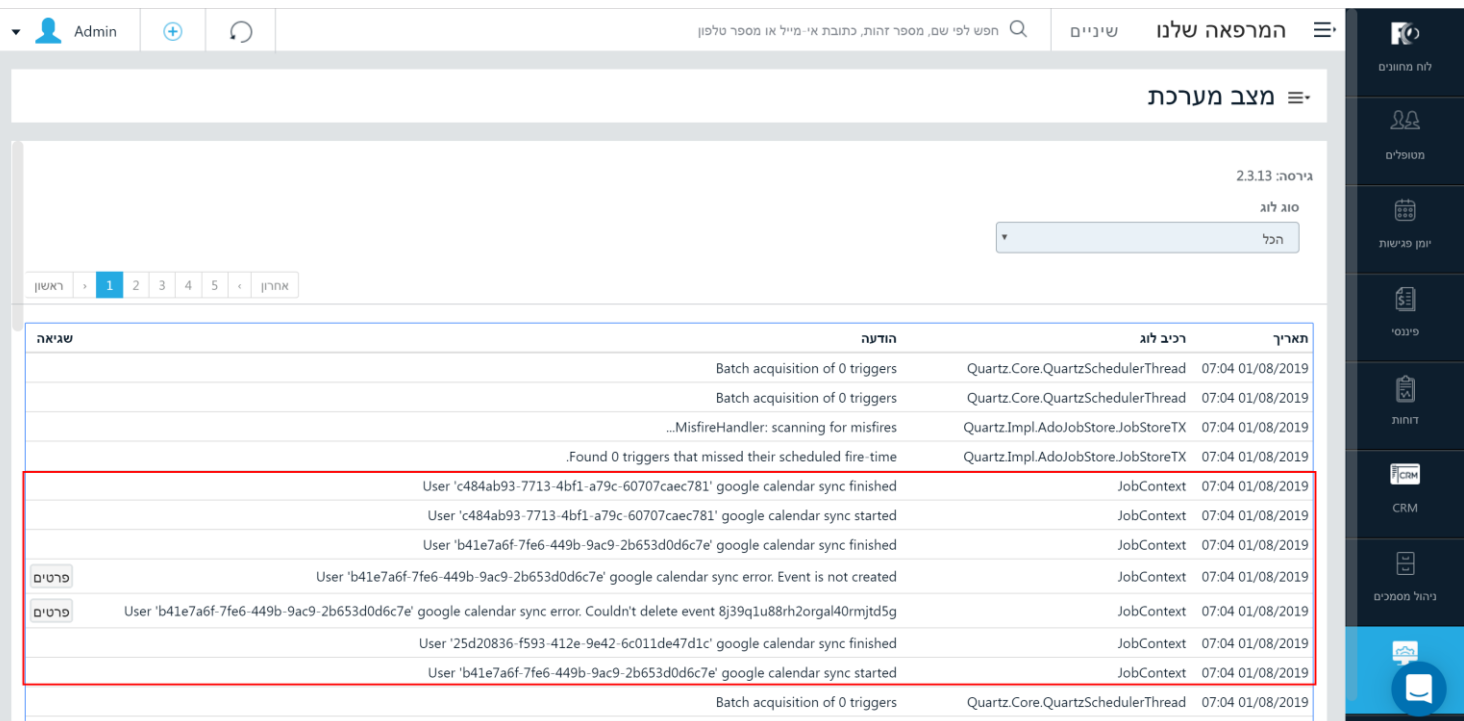